## Parent Portal

To set up your Parent Portal account, you will need a few things:

- An email address
- An Access ID and Access Password provided on report cards, schedules at schedule pick up and registration and summer mailers.

To Create a Parent Portal Account:

Go to www.reavisd220.org, and click on Parent Portal on the banner at the top

| 📔 Start Page      | × 🚺 Knowledgebase - Post End × 🔬                       | Parents   Reavis High School × +                                                                  |
|-------------------|--------------------------------------------------------|---------------------------------------------------------------------------------------------------|
| (c) (i)   www.rea | visd220.org/parents                                    | 🖾 🦉 🔍 Search                                                                                      |
| Most Visited B    | Pearson School Syste 🥹 Getting Started 腹 PowerSchool 🤇 | ) Dashboard   ISBE Teach 💫 Alert Solutions 🕥 InfoSnap Portal 🕮 ISBE Web South A PARCC - 🕐 PowerSo |
|                   |                                                        | HOLE   PARENT PORTAL   ATLETICS   LOGIN                                                           |
|                   | REAVIS HIGH<br>DISTRICT 220   BU                       |                                                                                                   |
|                   | ABOUT ACADEMICS ACTIVITIES CALEN                       | DAR INFORMATION LIBRARY MULTIMEDIA NEWS STUDENT SERVICES SOCIAL DIRECTORY MU                      |
|                   | Information  • For Parents • For Students              | home information Parents                                                                          |

Click on the tab Create Account, the Create Account button on the bottom right.

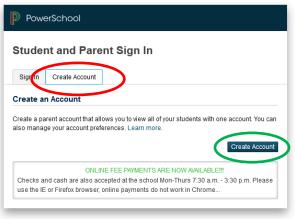

Copyright © 2005-2018 PowerSchool Group LLC and/or its affiliate(s). All rights reserved. All trademarks are either owned or licensed by PowerSchool Group LLC and/or its affiliates. Fill in the information required: your First Name, Last Name, your email, your Desired Username, your Password (write both of these down, you will need them). Re-enter your password, enter your student's name (last, first) the Access ID, and the Access Password, then choose your relationship to the student. You can enter more than one student as long as you have the Access ID and Access Password for the student. The Access ID and Access Passwords are different for each student. Scroll down and click ENTER.

| reate Parent Account                                                                                                    |                                               |
|----------------------------------------------------------------------------------------------------|-----------------------------------------------|
| First Name                                                                                                    |                                               |
| Last Name                                                                                                    |                                               |
| Email                                                                                                    |                                               |
| Desired Username                                                                                                    |                                               |
| Password                                                                                                    |                                               |
| Re-enter Password                                                                                                    |                                               |
|                                                                                                    |                                               |
| ink Students to Account                                                                                                    | -Be at least 6 characters lon                 |
| ink Students to Account                                                                                                    | -Be at least 6 characters lon                 |
| ink Students to Account<br>Enter the Access ID, Access Password,<br>add to your Parent Account                                                      |                                               |
| Ink Students to Account Enter the Access ID, Access Password, add to your Parent Account                                                            |                                               |
| ink Students to Account<br>Enter the Access ID, Access Password,<br>add to your Parent Account                                                      |                                               |
| ink Students to Account Enter the Access ID, Access Password, add to your Parent Account                                                            |                                               |
| ink Students to Account<br>Enter the Access ID, Access Password,<br>add to your Parent Account<br>1<br>Student Name<br>Access ID<br>Access Password | and Relationship for each student you wish to |
| add to your Parent Account                                                                                                    | and Relationship for each student you wish to |

If you have any questions, call 708-599-7200, ext. 208 or ext. 214.